# «ПРОЦЕДУРЫ ЗАПИСИ ТЕКСТОВ В ГРАФИЧЕСКОМ РЕЖИМЕ.»

Паскаль АВС

#### - С КАКОЙ ЦЕЛПЬЮ ШАЕДНА РЫ МОФЮЛЬНЫ ВАЛЬСЯ ЗАПИСЬ ЗАПИСНА СТЕКВ ВОТВАФИЧАНИЕ ОК НЕЖА И БАКИ МЕ

**TextOut(x,y,'строка'); - выводит строку текста в позицию (x,y) (точка (x,y) задает верхний левый угол прямоугольника, который будет содержать текст).**

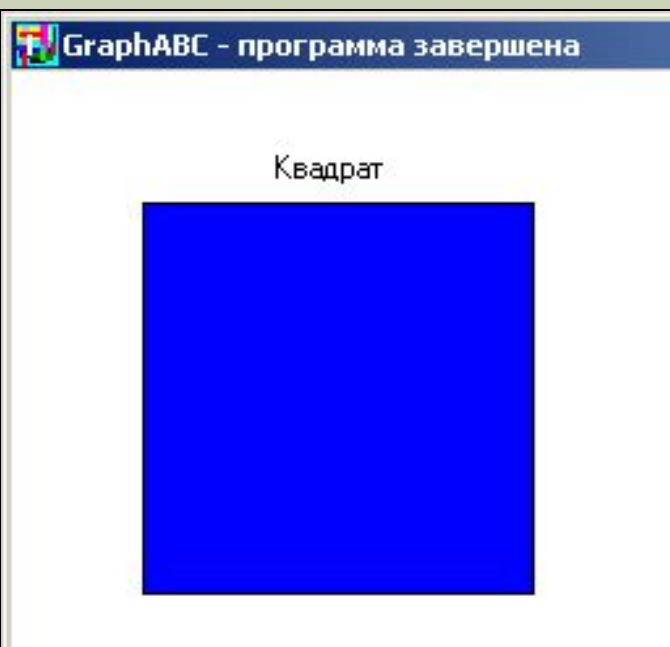

Program text; uses GraphABC; begin **TextOut(100,30,'Квадрат');** Rectangle(50,50,200,200); FloodFill(55,55,clBlue); end.

# **ДЕЙСТВИЯ СО ШРИФТОМ**

- SetFontName('name') устанавливает наименование шрифта.
- ◼**SetFontColor(color**) устанавливает цвет шрифта.
- $\blacksquare$ **SetFontSize(sz)** устанавливает размер (кегель) шрифта в пунктах.
- ◼**SetFontStyle(fs)** устанавливает стиль шрифта.

# **НАЗВАНИЕ ШРИФТА**

- ◼**По умолчанию установлен шрифт, имеющий наименование MS Sans Serif.**
- Наиболее распространенные шрифты это **Times, Arial и Courier New.**
	- **Наименование шрифта можно набирать без учета регистра.**
- $\blacksquare$ Пример:
- SetFontName('Times');

# **СТИЛЬ ШРИФТА**

- **fsNormal** обычный;
- $\blacksquare$  fs**Bold** жирный;
- ◼ **fsItalic**  наклонный;
- **In fsBoldItalic** жирный наклонный;
- **If fsUnderline** подчеркнутый;
- **IsBoldUnderline** жирный подчеркнутый;
- **IsItalicUnderline** наклонный подчеркнутый;
- **IsBoldItalicUnderline** жирный наклонный подчеркнутый.

#### **Program text; uses GraphABC; Begin**

 **SetFontName('Arial'); SetFontSize(20); SetFontColor(clRed); TextOut(10,10,'обычный'); SetFontStyle(fsItalic); SetFontColor(clBlue); TextOut(10,50,'наклонный'); SetFontStyle(fsBold); SetFontColor(Random(16777215)); TextOut(10,90,'жирный'); SetFontStyle(fsUnderline); SetFontColor(Random(16777215)); TextOut(10,130,'подчеркнутый'); SetFontStyle(fsBoldItalicUnderline); SetFontColor(Random(16777215)); TextOut(10,170,'жирный, наклонный, подчеркнутый'); end.**

**T** GraphABC - программа завершена обычный наклонный жирный **подчеркнутый** жирный, наклонный, подчеркнутый

## ПРАКТИЧЕСКАЯ РАБОТА ВЫПОЛНИТЬ И ПРИКРЕПИТЬ В СВОЁ ЛИЧНОЕ ПОРТФОЛИО

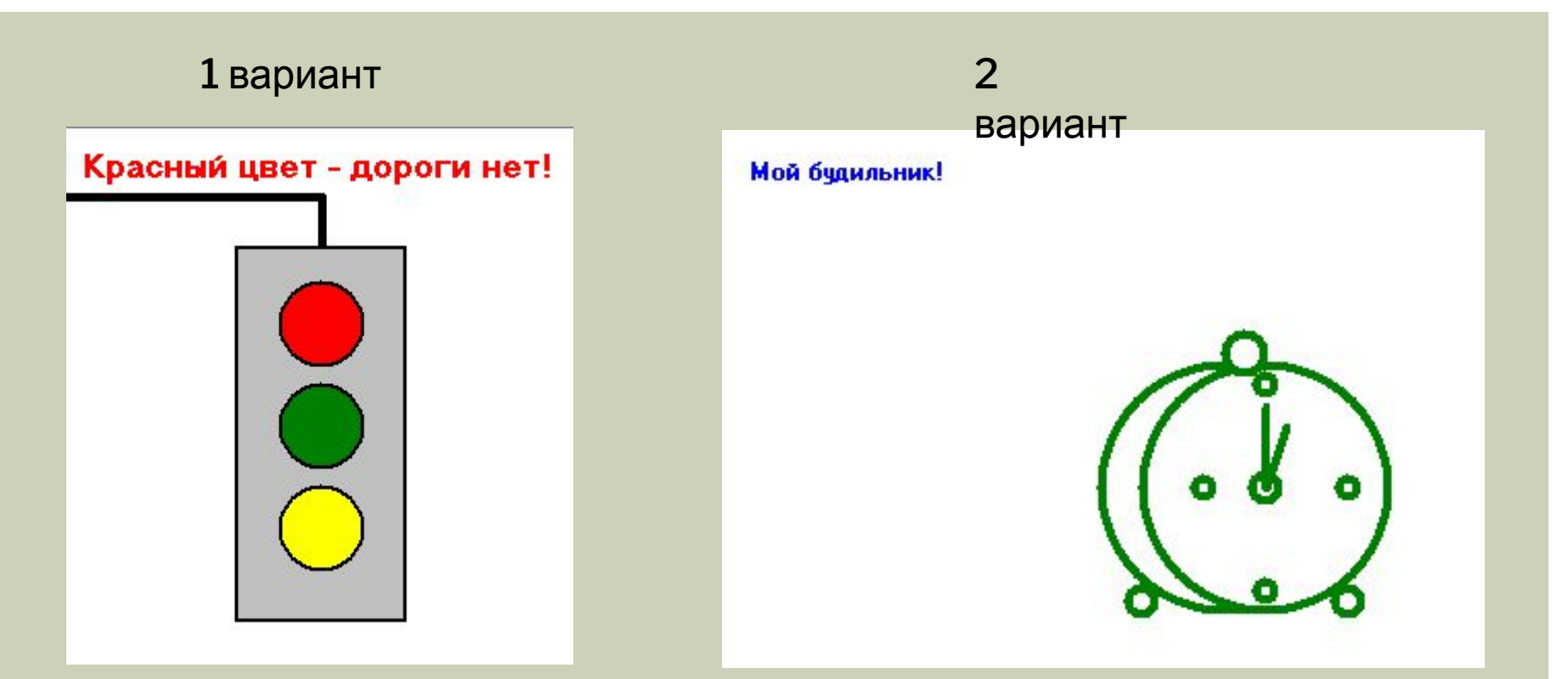

#### ПРИКРЕПИТЬ В СВОЁ ЛИЧНОЕ ПОРТФОЛИО, УКАЗАТЬ ВАРИАНТ И НАЗВАНИЕ РАБОТЫ

### ДОМАШНЕЕ ЗАДАНИЕ

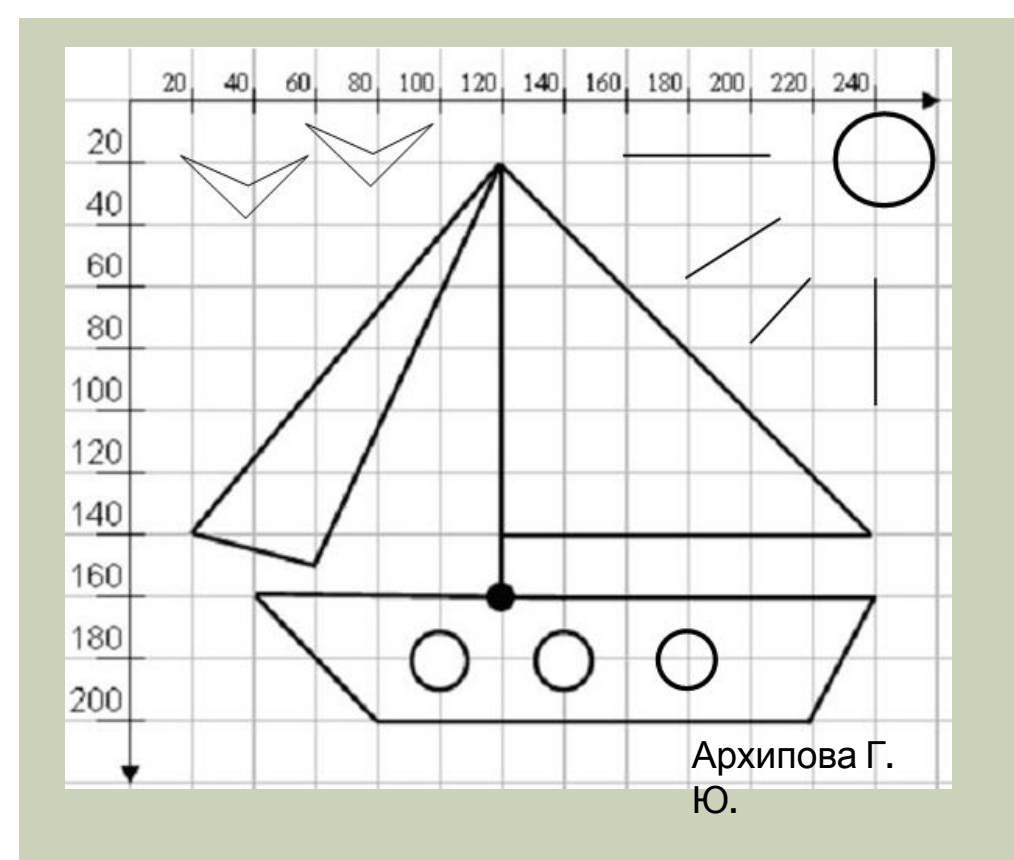

ВЫПОЛНИТЬ РИСУНОК В ПАСКАЛЕ АВС, ВЫПОЛНИТЬ ЗАЛИВКУ ПО СВОЕМУ УСМОТРЕНИЮ. ПРИКРЕПИТЬ РАБОТУ В ЛИЧНОЕ ПОРТФОЛИО, НАЗВАНИЕ «ДОМАШНЕЕ ЗАДАНИЕ»